## **Editing the Deployment Properties**

The necessary settings for your microservice such as the deployment properties, the BPMN model, the data model, used libraries and forms are managed within the service.

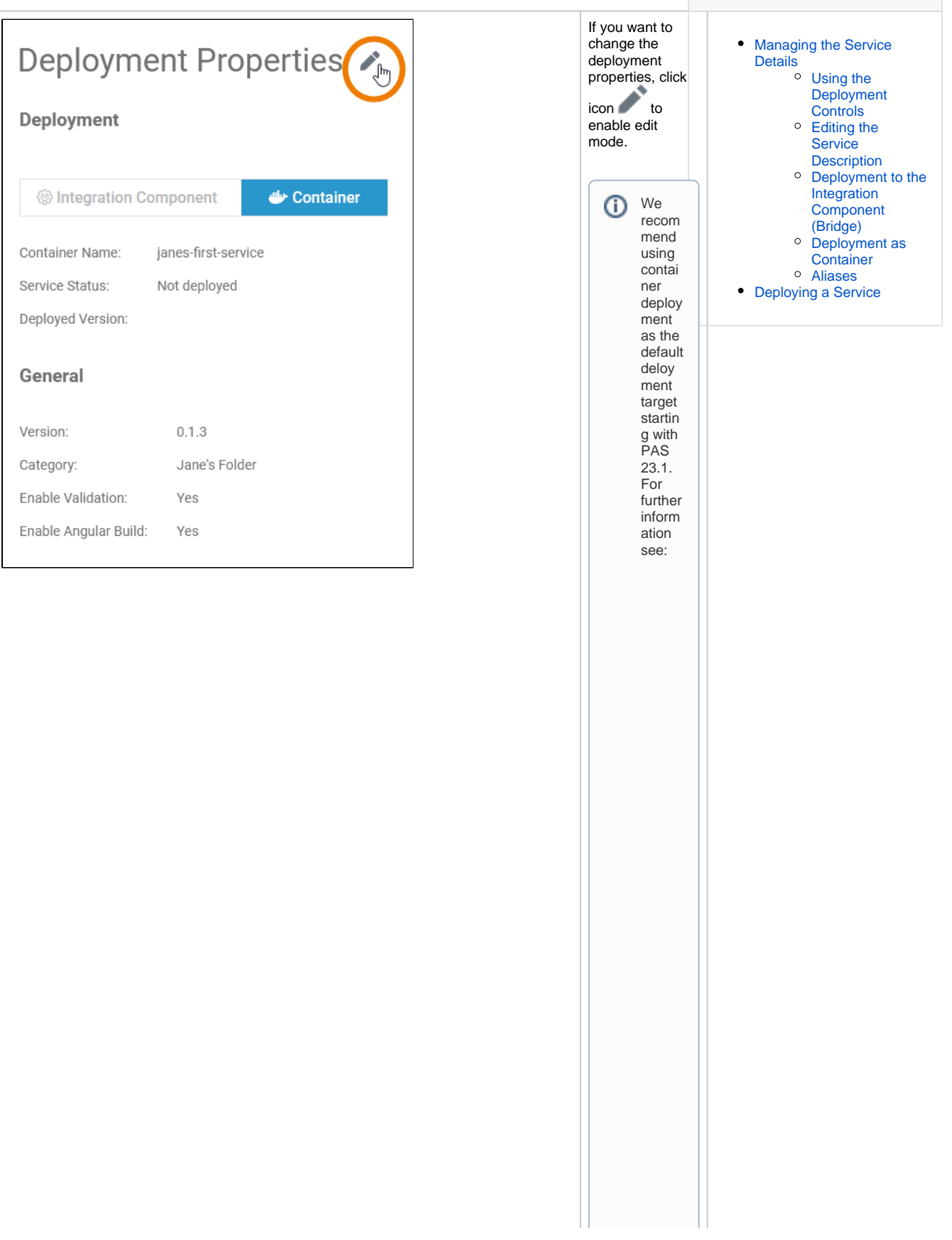

**Related Pages:**

● De si g n e r G uid e > D e pl o y m e n t a s C o n t ai n er A d m in is tr a ti o n G uid e > C o n t m in g C o n t ai n e ri z e d x U M L S e rv ic es

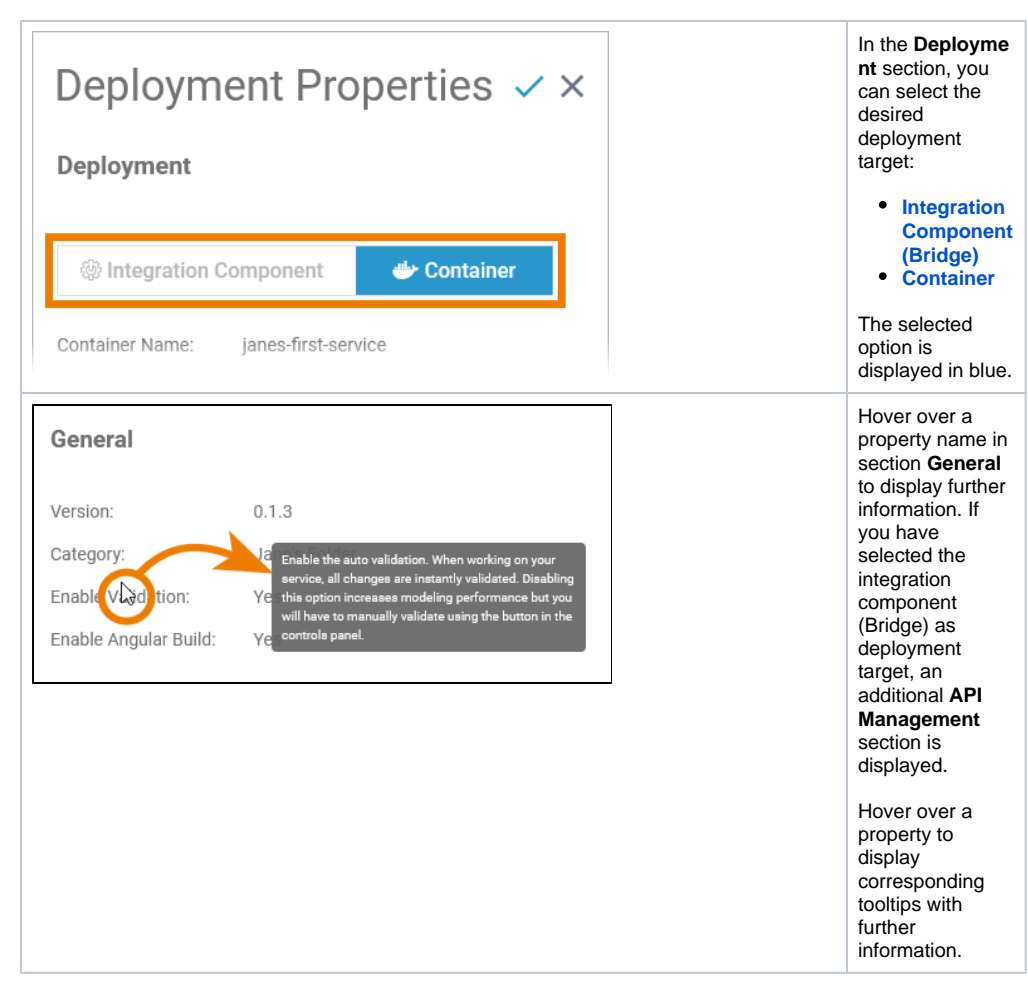

The deployment properties displayed depend on the selected deployment target.

If you switch the deployment target, note the following:

- The URL of the generated application changes.
- $\bullet$ If you are using an internal persistent state database to store running process instances, please note that these will not be transferred to the new deployment target automatically. You need to either finished them on the old deployment target or transfer the data to the new target. For details ask your PAS administrator.

When you have finished editing the service properties, click icon  $\blacktriangledown$  to save the changes.